**\*=============Create\_Arbitrary\_waveforms============ Instead of creating PWL files, and then including them back into a simulation, one can now create any type of waveform needed without any external files. This example needs just four voltage sources. ======================================================================= Arbitrary\_Waveform\_Generator V1 1 0 0 dc V2 2 0 0 dc V3 3 0 0 dc V4 4 0 0 dc ======================================================================= The PWL array is created in the control section using the "vector(N)" function. The intention is to create several arrays which alternates between a time point and a voltage point. If 100 times points are desired, then 200 points for the pwl\_par array needs to be created. The "vector(N)" creates a ramp up array. ======================================================================= .control \*===========Want\_100\_1us\_steps======= let n = 100 let tstep = 1us \*===========The\_PWL\_needs\_200\_point\_.5us\_each=======** let  $pwl\_pars1 = vector(2*n)*tstep*0.5$ let  $pw1$  pars2 =  $vector(2*n)*step*0.5$ let  $\overline{pwl\_pars3}$  =  $\overline{vector(2*n)}$  \* tstep\*0.5 let  $\overline{pwl}$  pars4 = vector $(2*n)*tstep*0.5$ **======================================================================= The following index ii was done so that the pwl\_par array can be viewed. ======================================================================= \*===========View\_The\_PWL\_array======= let ii=vector(2\*\$&n) plot pwl\_pars1 vs ii** uUnits - pwl\_pars1 100 80 66 40 20 Й 0.0 50.0 100.0 150.0 200.0 ii Units  $\overline{\phantom{a}}$ 

## **Four different PWL arrays are created by adding voltage values that alternate with time points.**

**=======================================================================**

**=======================================================================**

*==Define a array called values=* 

```
let values = rnd(unitvec(n)*32768)
```

```
*===========PWL_array_alt_time_and_value=======
let index = 0
repeat $&n
   let pwl\_pars1[1+2*index] = values[index]<br>let pwl\_pars2[1+2*index] = rnd(8)let pwI<sup>\overline{p}</sup>ars2[1+2*index] = rnd(8)<br>let pwl pars3[1+2*index] = rnd(8)
 let pwl_pars3[1+2*index] = rnd(8)
let \t{tt} = 3.60*indexlet \text{pwl}\text{.} \text{parse4[1+2*index]} = \text{sin(tt)}let index = index + 1end
```
**Apparently the following code allows the four arrays to be applied to the four voltage sources as piece wise linear arrays.** 

**=======================================================================**

**=======================================================================**

**\*===========Install\_the\_PWL\_arrays======= alter @v1[pwl] = pwl\_pars1 alter @v2[pwl] = pwl\_pars2 alter @v3[pwl] = pwl\_pars3 alter @v4[pwl] = pwl\_pars4**

**======================================================================= Run a transient analysis, and view the waveforms.** 

**=======================================================================**

**=======================================================================**

```
*===========Run_and_Plot=======
tran 0.5us 100us 
plot v(1) pointplot
plot v(2) v(3) v(4)
plot v(4) pointplot
```
**The result are four independent waveforms.** 

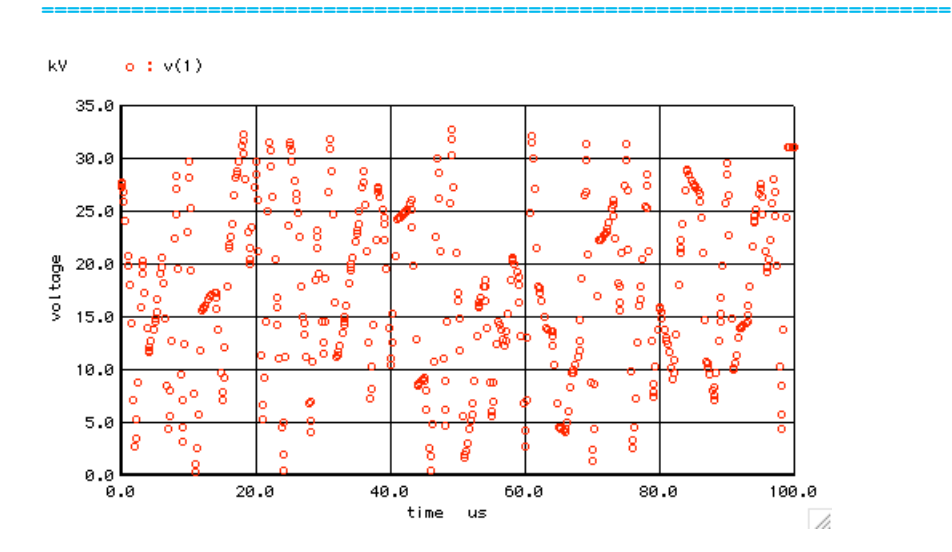

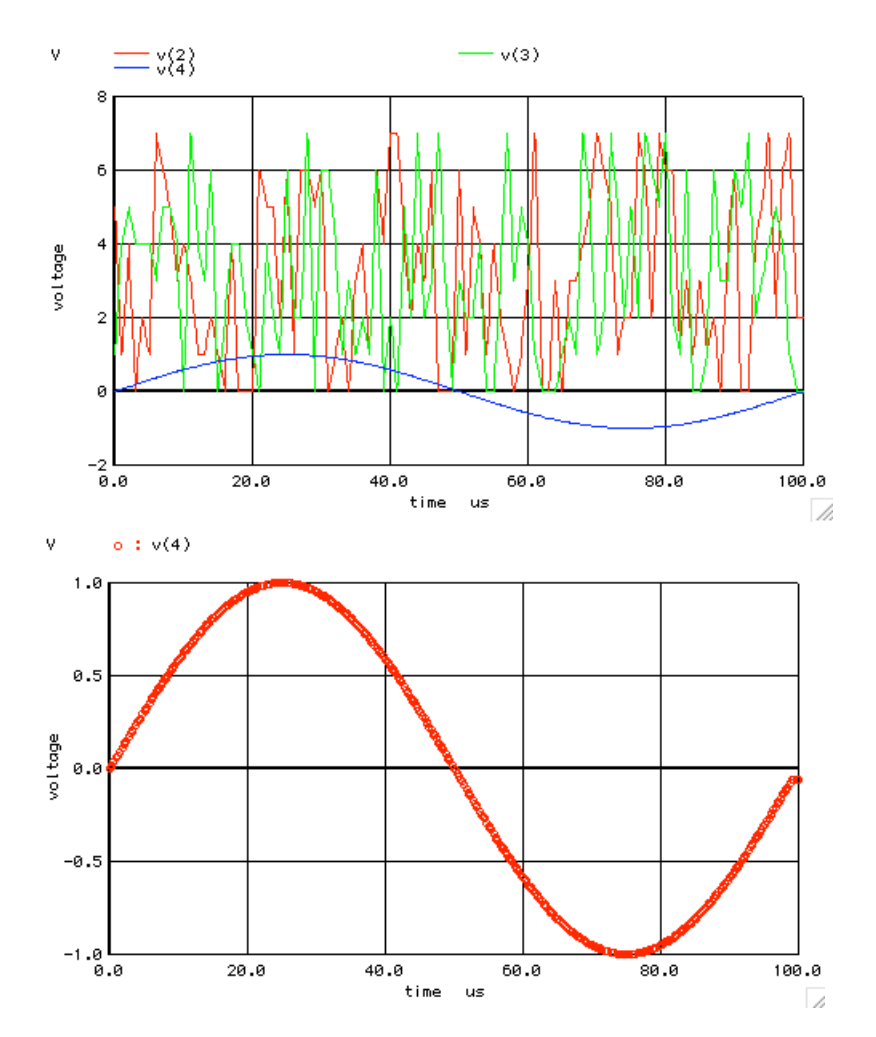

**Looks like Spice can now do a arbitrary waveform generator function.** 

```
===========Full_Netlist_For_Copy_Paste======================= Arbitrary_Waveform_Generator
V1 1 0 0 dc
V2 2 0 0 dc
V3 3 0 0 dc
V4 4 0 0 dc
.control
           *===========Want_100_1us_steps=======
let n = 100
let tstep = 1us
*===========The_PWL_needs_200_point_.5us_each=======
let pw1\_pars1 = vecFor(2*n)*tstep*0.5let \overline{pwl} \overline{pars2} = vector(2*n)*tstep*0.5let pw1<sup>pars3</sup> = vector(2*n)*tstep*0.5let \text{pwl\_pars4} = vector(2*n)*tstep*0.5*===========View_The_PWL_array=======
let ii=vector(2*$&n)
plot pwl_pars1 vs ii
*===========Define_a_array_called_values=======
let values = rnd(unitvec(n)*32768)
*===========PWL_array_alt_time_and_value=======
let index = 0
repeat $&n
   let pwl_pars1[ 1+2*index] = values[index]
let \text{pwl}\text{pars2}[1+2*index] = rnd(8)let \text{pwl}\text{pars3}[1+2*index] = rnd(8)let \overline{t}t = 3.60 \times 1 index
 let pwl_pars4[1+2*index] = sin(tt)
 let index = index + 1
end
    *===========Look_at_PWL_array=======
*plot abs(pwl_pars+1e-6) vs ii ylog
*plot abs(pwl_pars2+1e-6) vs ii ylog
```
**\*display \*===========Install\_the\_PWL\_arrays======= alter @v1[pwl] = pwl\_pars1 alter @v2[pwl] = pwl\_pars2 alter @v3[pwl] = pwl\_pars3 alter @v4[pwl] = pwl\_pars4 \*===========Run\_and\_Plot======= tran 0.5us 100us plot v(1) pointplot plot v(2) v(3) v(4) plot v(4) pointplot \*===========To\_View\_Arrays======= \*display \*destroy \*display .endc**

**.end**